## 通知の受け取り方

① 通知を受け取るか選択する。

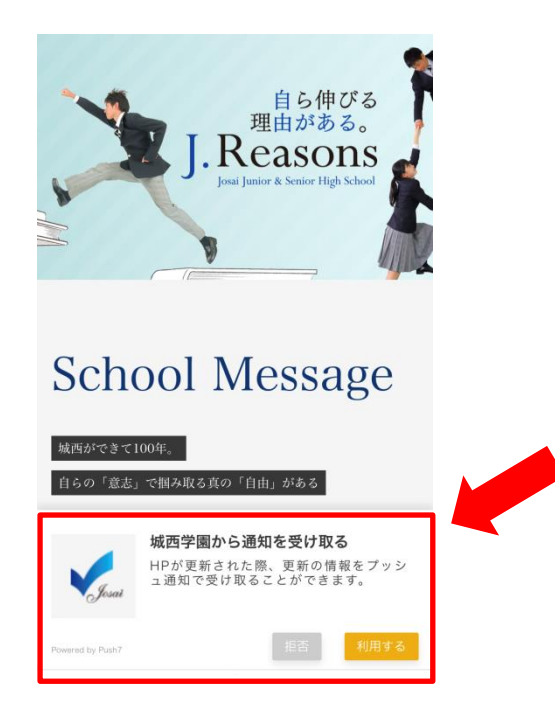

② 「利用する」を選択すると Android の場合は完了。 iPhone の場合は下記の表示になり、アプリをダウンロードする必要があります。

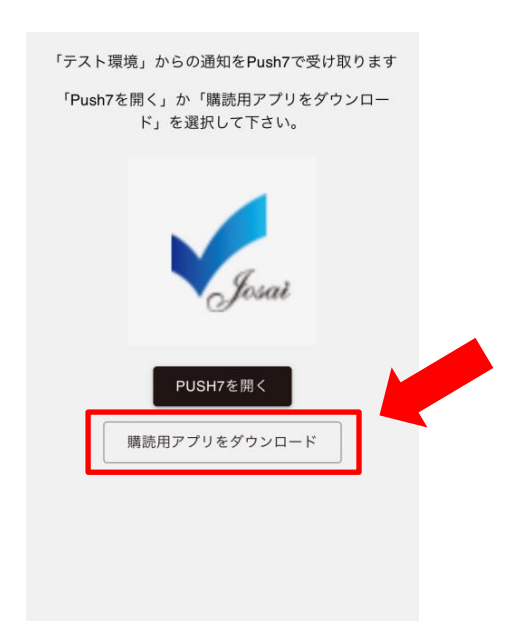